# **"WINDOWS.." OPERATING SYSTEM NUMBERING**

# by Francis Chao fchao2@yahoo.com

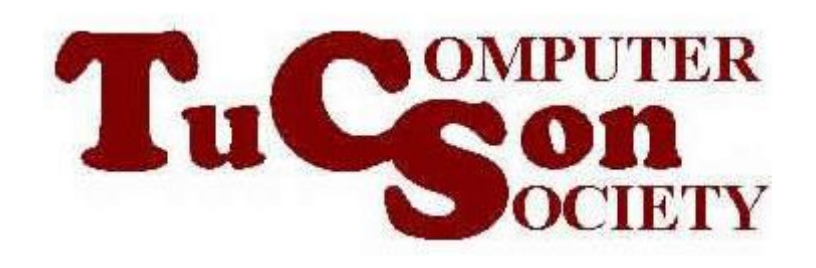

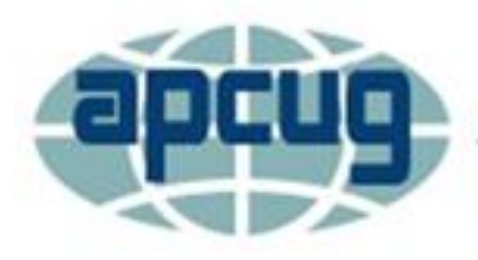

**An International Association of Technology & Computer User Groups** 

# **Web location for this presentation:**

http://aztcs.apcug.org Click on "Meeting Notes"

# SUMMARY

Here is our explanation of Microsoft's product numbering system that is used for the Windows.. line of operating systems.

#### TOPICS

- Entire Product Number of a Specific Copy Of Windows..
- Determining the Entire Product Number of Windows..
- Determining the Partial Product Number of Windows..
- Conundrum for the term "version"
- Appendix: Windows Insider

#### 4 Channels

5 ENTIRE PRODUCT NUMBER OF A SPECIFIC COPY OF "WINDOWS.." • "**CurrentMajorVersion**" number **DOT** FOLLOWED BY "**CurrentMinorVersion**" number **DOT** FOLLOWED BY "**CurrentBuild**" number **DOT** FOLLOWED BY "**UBR**"

ENTIRE PRODUCT NUMBER OF A SPECIFIC COPY OF "WINDOWS.." (continued) • "**CurrentMajorVersion**" number

(= "NT version major number) **DOT** & FOLLOWED BY

- "**CurrentMinorVersion**" number
- (= "NT version minor number") **DOT** & FOLLOWED BY
- "**CurrentBuild**" number (5 digit number) **DOT** & FOLLOWED BY
- "**UBR**" (3 or 4 digit number)
- = "Update Build Revision" number
- Ŋ = "Minor Build number" = "Cumulative Update number"

### DETERMINING THE ENTIRE PRODUCT NUMBER

• cmd -c ver Enter key from inside a Powershell window or a command prompt window shows the entire product number as the "version"

## DETERMINING THE ENTIRE PRODUCT NUMBER (continued)

• cmd Enter key from inside a Command Prompt window or a search field or from inside a Powershell window shows the entire product number as the "version"

## DETERMINING THE ENTIRE PRODUCT NUMBER (continued)

- ver Enter key
	- from inside a Command Prompt window shows the entire product number However "ver" does not work inside a "Powershell" window

**9** and "Powershell" is the default command line window in "Windows 11" "Windows 10", "Windows 8", "Windows 8.1", and "Windows 7".

#### DETERMINING A PARTIAL PRODUCT systeminfo NUMBER

10 Enter key from inside a Command Prompt window or a Powershell window shows the "OS Version" as "**CurrentMajorVersion**" number **DOT** "**CurrentMinorVersion**" number **DOT** "**CurrentBuild**" number **DOT** but does not show the UBR

• 6-month or "Feature Updates" or "Out of sequence updates" change both the "CurrentBuild" number and the "Update Build Revision" number

- Monthly cumulative updates on "Patch Tuesdays" usually only change the 3 digit or 4 digit "Revision Number" value
- Some monthly cumulative updates change both the "CurrentBuild" and the "UpdateBuildRevision" number

- In Windows 10, the winver command which can be run from a Search box, a Powershell window, or a "Command Prompt" window shows the "OS Build" as **"CurrentBuild"** number, then a dot, and then the **"Update Build Revision"**  number as xxxxx.xxx
	- or
	- xxxxx.xxxx

- In Windows 10, however the winver command also shows the "Version" as a 4 character "Windows..version" number such as 1903, 1909, 2004, 20H2, 21H1, or 21H2
	- as explained at

[https://en.wikipedia.org/wiki/Windows\\_10\\_](https://en.wikipedia.org/wiki/Windows_10_version_history) version\_history

In Windows 11, the winver command also shows the current "Windows 11 Version" as 21H2

#### If you run msinfo32 Enter key from a Run box, a Powershell window or a Command Prompt Windows, then shows the "Version" as "**CurrentMajorVersion**" number **DOT** "**CurrentMinorVersion**" number

- **DOT**
- "**CurrentBuild**" number
- but does not show the UBR

DETERMINING THE PARTIAL PRODUCT NUMBER (continued) • Microsoft calls the first two numbers "Operating System Version" as shown at https://docs.microsoft.com/en[us/windows/win32/sysinfo/operating](https://docs.microsoft.com/en-us/windows/win32/sysinfo/operating-system-version)system-version However "Operating System Version" does not distinguish between "Windows 10" and "Windows 11".

#### "version" USAGE CONUNDRUM

#### • REMEMBER:

Microsoft uses the term "version in various situations so you have to be careful find out exactly what is meant when you see the word "version" in Microsoft's technical documentation or inside the "Windows.." operating system

## STORAGE LOCATION IN THE WINDOWS "REGISTRY"

- Run box or cmd window or Powershell window
- **regedit**
- Enter key
- Computer\HKEY\_LOCAL\_MACHINE\ SOFTWARE\Microsoft\WindowsNT\ CurrentVersion

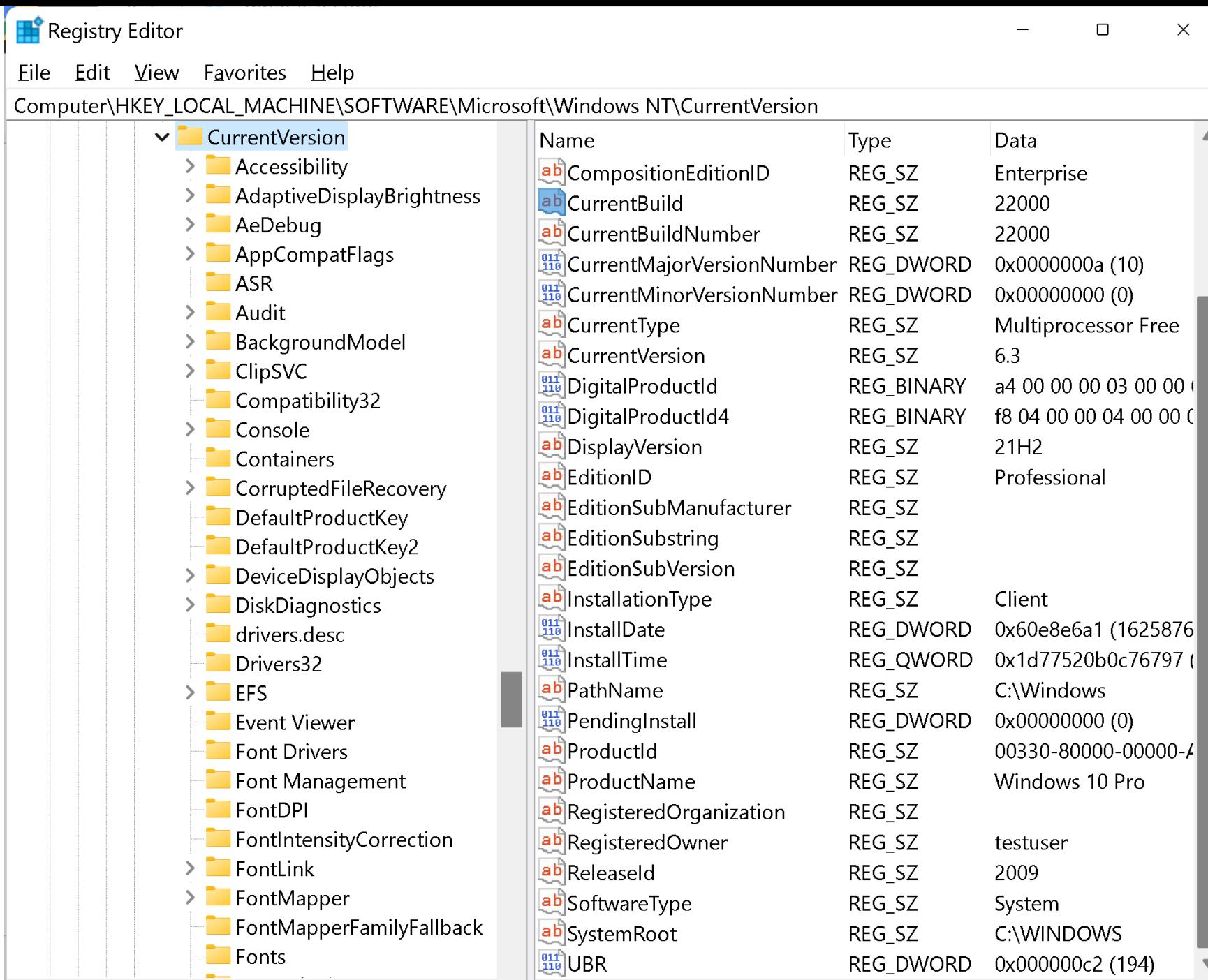

#### isoft\Windows NT\CurrentVersion

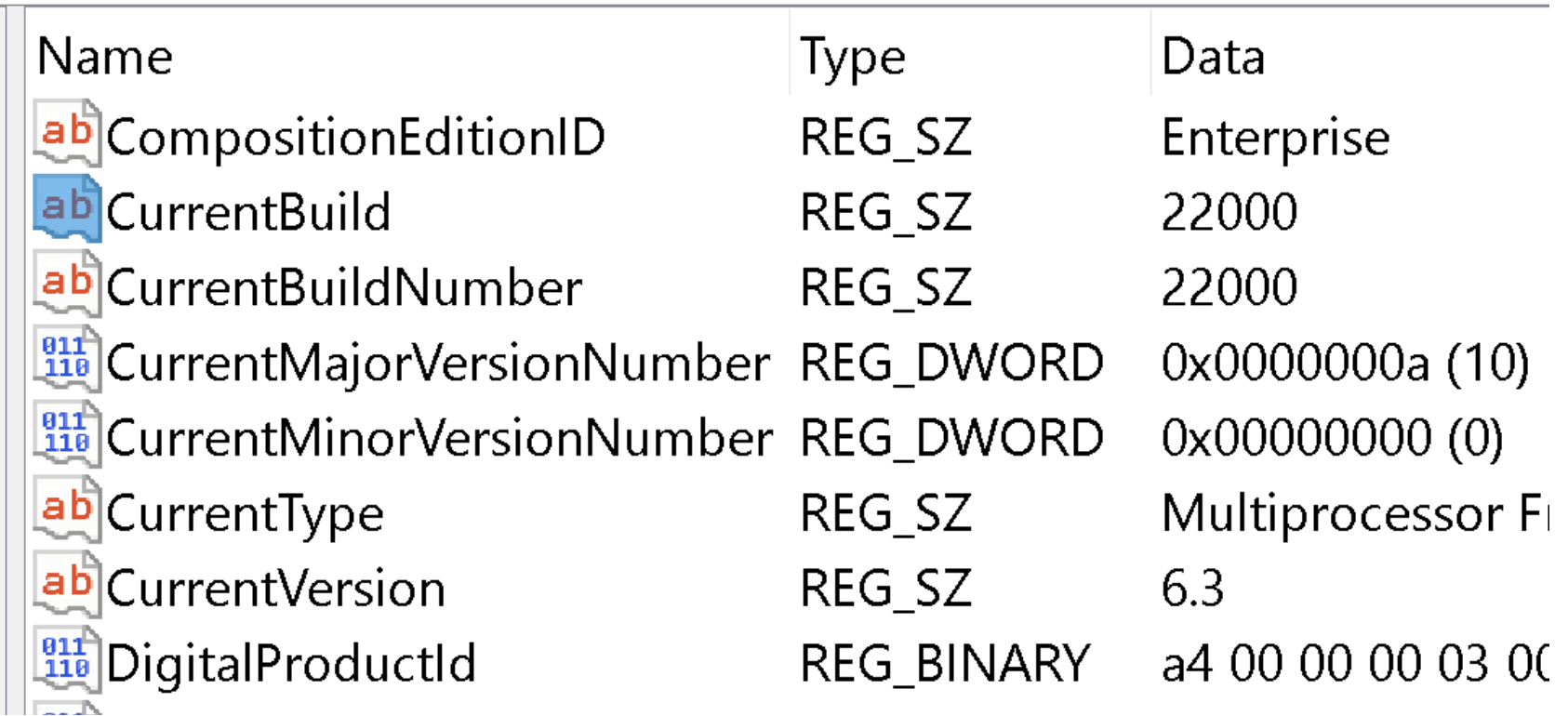

 $\Box$ 

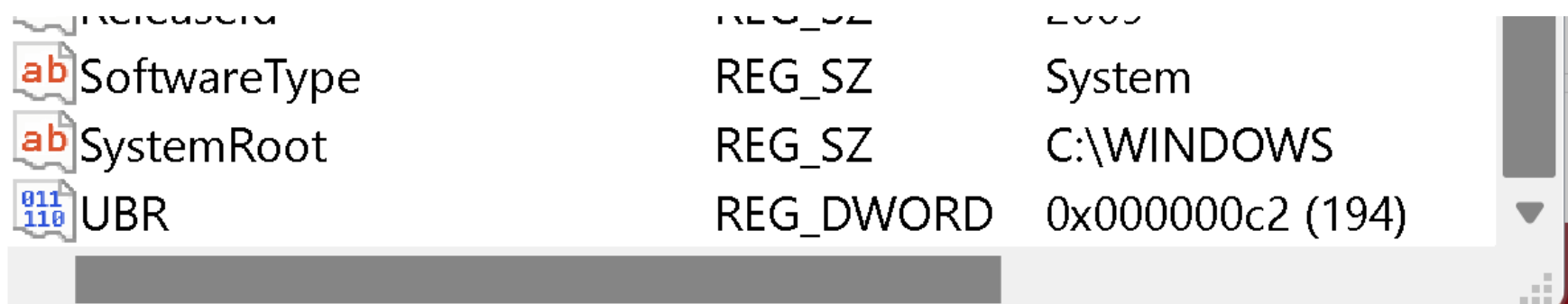

## APPENDIX: WINDOWS INSIDER CHANNELS

• https://www.anoopcnair.com/windows-[11-version-numbers-build-numbers](https://www.anoopcnair.com/windows-11-version-numbers-build-numbers-major/)major/

####